# Advanced Operations Research Techniques IE316

Lecture 10

Dr. Ted Ralphs

# Reading for This Lecture

- AMPL Book: Chapter 1
- AMPL: A Mathematical Programming Language

### Software for Mathematical Programs

- So far, we have seen how to solve linear programs by hand.
- In practice, most people use commercial software.
- All commercial solvers have some version of the simplex method, along with some other methods.
- Some commercial solvers
	- CPLEX
	- XPRESS-MP
	- MINOS
- Question: How do we tell the solver what the linear program is?

# Inputting the Model Directly

- One possible approach:
	- Formulate the model.
	- Generate the constraint matrix for your instance and data.
	- Type the entire constraint matrix into a file using a standard format.
	- Pass the file to a solver.
	- Get the answer and interpret it in terms of the original model.
- Problems with this approach:
	- The constraint matrices can be huge.
	- It is extremely tedious to type them in.
	- If you want to modify the model parameters or data, you have to retype the entire matrix.
	- Different solvers accept different file formats.
- Ugly!

# A Better Approach: Modeling Languages

- Modeling languages provide an interface between the user and the solver.
- They allow the user to input the model in a "natural" format.
- They make it easy to modify parameters and data.
- They can work with multiple solvers.
- Much better!
- Modeling languages
	- GAMS
	- LINGO
	- MPL
	- AMPL

# AMPL and CPLEX

- The most pervasive modeling language is AMPL and the most pervasive solver is CPLEX.
- For the remainder of the course, we will use these two software packages frequently.
- Student versions can be downloaded from www.ampl.com.
- They can also be used over the Web.

### AMPL Concepts

- In many ways, AMPL is like any other programming language.
- Example: A simple product mix problem.

```
ampl: option solver cplex;
ampl: var X1;
ampl: var X2;
ampl: maximize profit: 3*X1 + 3*X2;
ampl: subject to hours: 3*X1 + 4*X2 <= 120000;
ampl: subject to cash: 3*X1 + 2*X2 <= 90000;
ampl: subject to X1_limit: X1 >= 0;
ampl: subject to X2_limit: X2 >= 0;
ampl: solve;
CPLEX 7.1.0: optimal solution; objective 105000
2 simplex iterations (0 in phase I)
ampl: display X1;
X1 = 20000ampl: display X2;
X2 = 15000
```
# Storing Commands in a File

- You can type the commands into a file and then load them.
- This makes it easy to modify your model later.
- Example:

```
ampl: option solver cplex;
ampl: model simple.mod;
ampl: solve;
CPLEX 7.1.0: optimal solution; objective 105000
2 simplex iterations (0 in phase I)
ampl: display X1;
X1 = 20000ampl: display X2;
X2 = 15000
```
# Generalizing the Model

- Suppose we want to generalize this production model to more than two products.
- AMPL allows the model to be separated from the data.
- Components of a linear program in AMPL
	- Data
		- ∗ Sets: lists of products, raw materials, etc.
		- ∗ Parameters: numerical inputs such as costs, production rates, etc.
	- Model
		- ∗ Variables: The values to be decided upon.
		- ∗ Objective Function: A function to maximized or minimized.
		- ∗ Constraints: Functions that must lie within given bounds.

#### Example: Production Model

```
set prd; # products
param price {prd}; # selling price
param cost {prd}; \qquad \qquad \qquad # cost per unit for raw material
param hours {prd}; \qquad \qquad # hours of machine to produce
param max_cash; # total cash available
param max_prd; # total production hours available
var make \{prd\} >= 0; # number of units to manufacture
maximize profit: sum{i in prd} (price[i]-cost[i])*make[i];
subject to hours: sum{i in prd} hours[i]*make[i] <= max_prd;
subject to cash: sum{i in prd} cost[i]*make[i] \leq max_cash;
```
#### Example: Production Model Data

```
set prd := widgets gadgets;
param max_prd := 120000;
param max_cash := 90000;
param: price cost hours :=
    widgets 6 3 3
    gadgets 5 2 4;
```
#### Solving the Production Model

```
ampl: option solver cplex;
ampl: model prod.mod;
ampl: data prod.dat;
ampl: solve;
ampl: solve;
CPLEX 7.1.0: optimal solution; objective 105000
2 simplex iterations (0 in phase I)
ampl: display make;
make [*] :=
gadgets 15000
widgets 20000
;
```
### Changing the Parameters

- Suppose we want to increase available production hours by 2000.
- To resolve from scratch, simply modify the data file and reload.

```
ampl: reset data;
ampl: data prod.dat;
ampl: solve;
ampl: solve;
CPLEX 7.1.0: optimal solution; objective 106000
2 simplex iterations (0 in phase I)
ampl: display make;
make [*] :=
gadgets 16000
widgets 19333.3
;
```
### Retaining the Current Basis

• Instead of resetting all the data, you can modify one element.

```
ampl: reset data max_prd;
ampl: data;
ampl data: param max_prd := 122000;
ampl data: solve;
CPLEX 7.1.0: optimal solution; objective 106000
0 simplex iterations (0 in phase I)
ampl: display make;
make [*] :=
gadgets 16000
widgets 19333.3
;
```
• Notice that the basis was retained.

### Extending the Model

• Now suppose we want to add another product.

```
set prd := widgets gadgets watchamacallits;
```

```
param max_prd := 120000;
param max_cash := 90000;
```
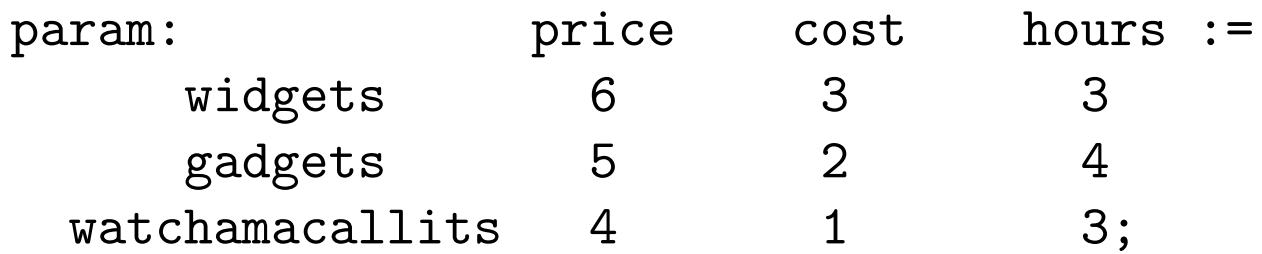

#### Solving the Extended Model

```
ampl: reset data;
ampl: data prod2.dat;
ampl: solve;
CPLEX 7.1.0: optimal solution; objective 120000
2 simplex iterations (0 in phase I)
ampl: display make;
make [*] :=
       gadgets 0
watchamacallits 15000
       widgets 25000
;
```
# Indexing Constraints

Now we're going to add multiple machine types.

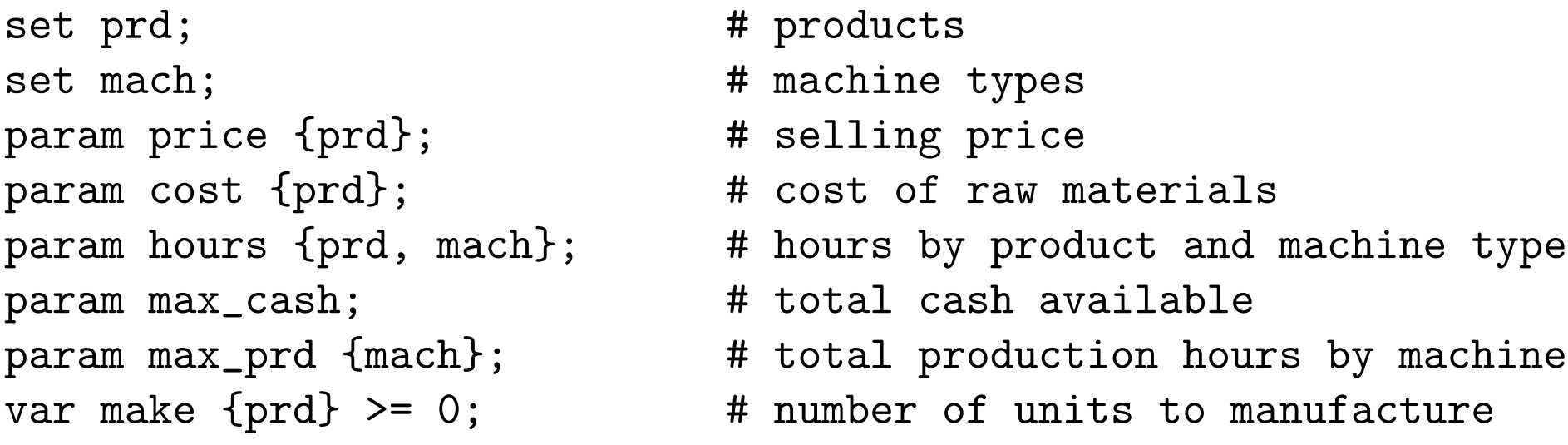

maximize profit : sum  $\{i \text{ in } prd\}$  (price[i] - cost[i]) \* make[i];

```
subject to hours_limit {j in mach} :
sum {i in prd} hours[i,j]*make[i] <= max_prd[j];
```

```
subject to cash_limit :
sum {i in prd} cost[i]*make[i] <= max_cash;
```
### Solving the New Model

```
ampl: model mmprod.mod;
ampl: data mmprod.dat
ampl: solve;
CPLEX 7.1.0: optimal solution; objective 90000
2 simplex iterations (0 in phase I)
ampl: display make
ampl? ;
make [*] :=
gadgets 10000
widgets 20000
;
```